desenhoonline.com

# Curso de desenho 111 IC N

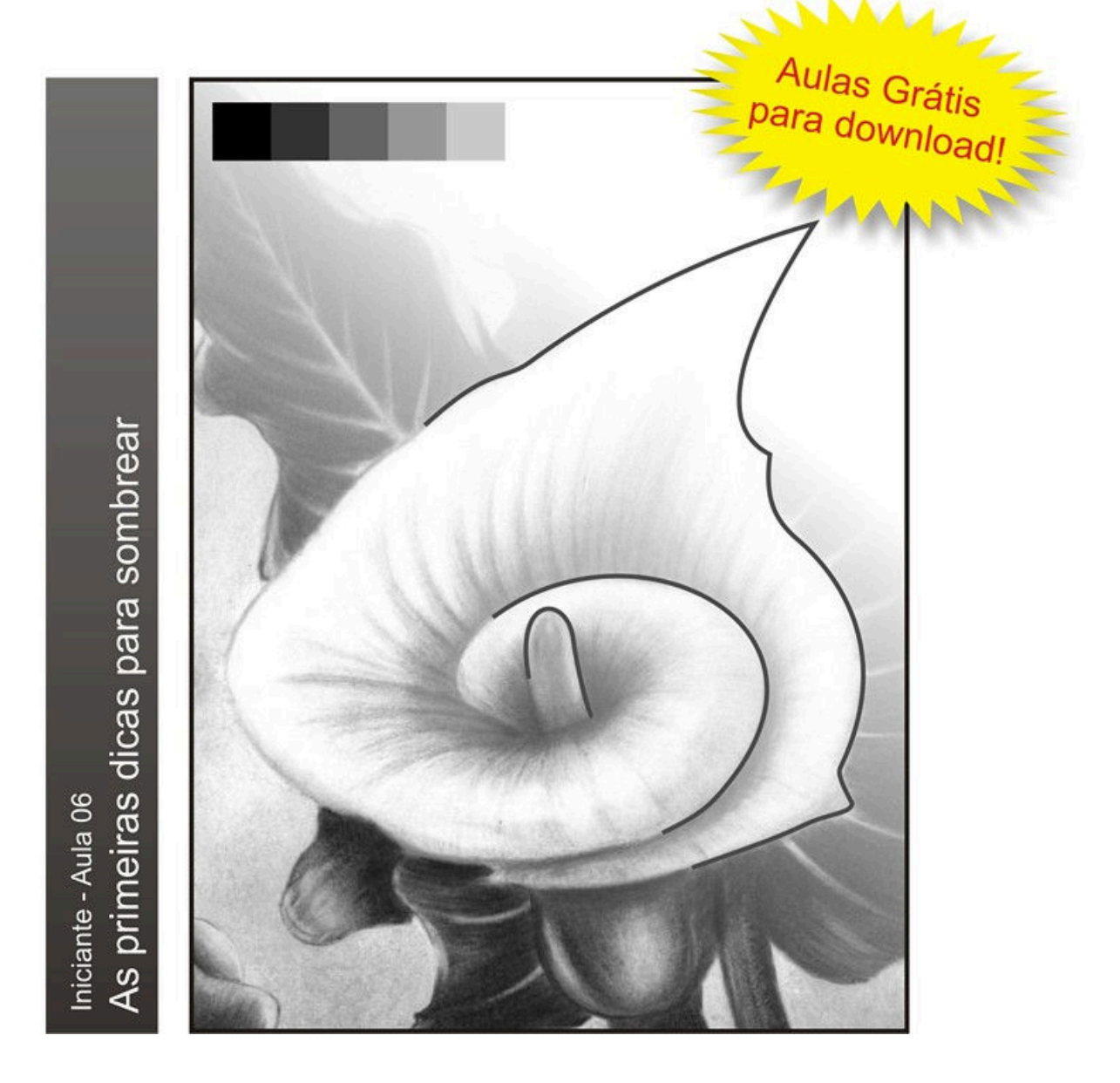

Copyright de todos artigos, textos, desenhos e lições. A reprodução parcial ou total deste ebook só é permitida através de autorização por escrito de Mateus Machado / E-mail: mateus vga@hotmail.com Visite o site: http://www.desenhoonline.com / E-mail: desenhoonline@gmail.com

1

*Aprenda nesta aula os primeiros passos para começar a sombrear de forma eficiente e estética.* 

*(Mateus Machado)*

## **PREENCHIMENTOS**

#### **1. CARACTERÍSTICAS DOS LÁPIS DE DESENHO**

Antes de realizarmos sombreamentos complexos e exuberantes é necessário aprender a manchar uniformemente. Todo este resultado depende não só da técnica como também de uma correta escolha do material.

No sombreamento preto e branco resultante do grafite, existe uma extensa variação que vai desde o preto até o cinza claro; cada uma destas representam um "tom" diferente. Na figura a seguir cada quadrado ilustra um variação de tom. É possivel reproduzir estas tonalidades e mais uma infinidade de tons regulando a pressão sobre o lápis.

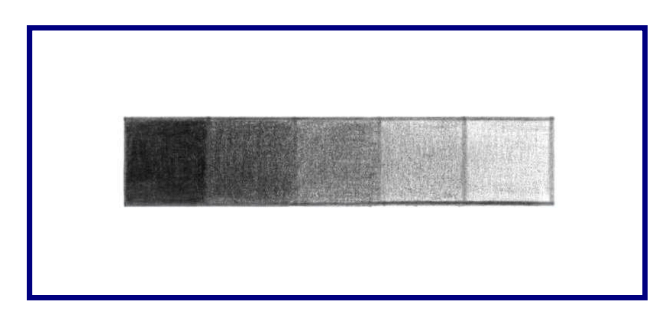

**Fig. 1 – Preenchimento á grafite. Tons de cinza Com lápis 6B.**

Na aula 1 vimos que existem 20 tipos de lápis diferentes, cada grupo com um finalidade específica; a série "H" para esboços, o "F" e o "HB" para escrever ou uso geral e a série "B" para sombreamento.

Cada um deles possui uma uma "mina de grafite" com espessuras diferentes. Veja na figura abaixo a variação delas:

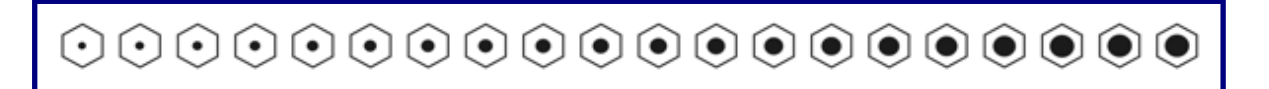

#### **Fig. 2 – Vista superior dos lápis. Espessuras das minas de grafite.**

As graduações possuem durezas diferentes. A medida que se aumenta a graduação H mais duro, a medidada que se aumenta a graduação B, mais mole. Mesmo que mantessemos uma mesma pressão sobre o lápis, cada um deles possuiriam tons diferenciados. Veja:

# desenhoonline.com

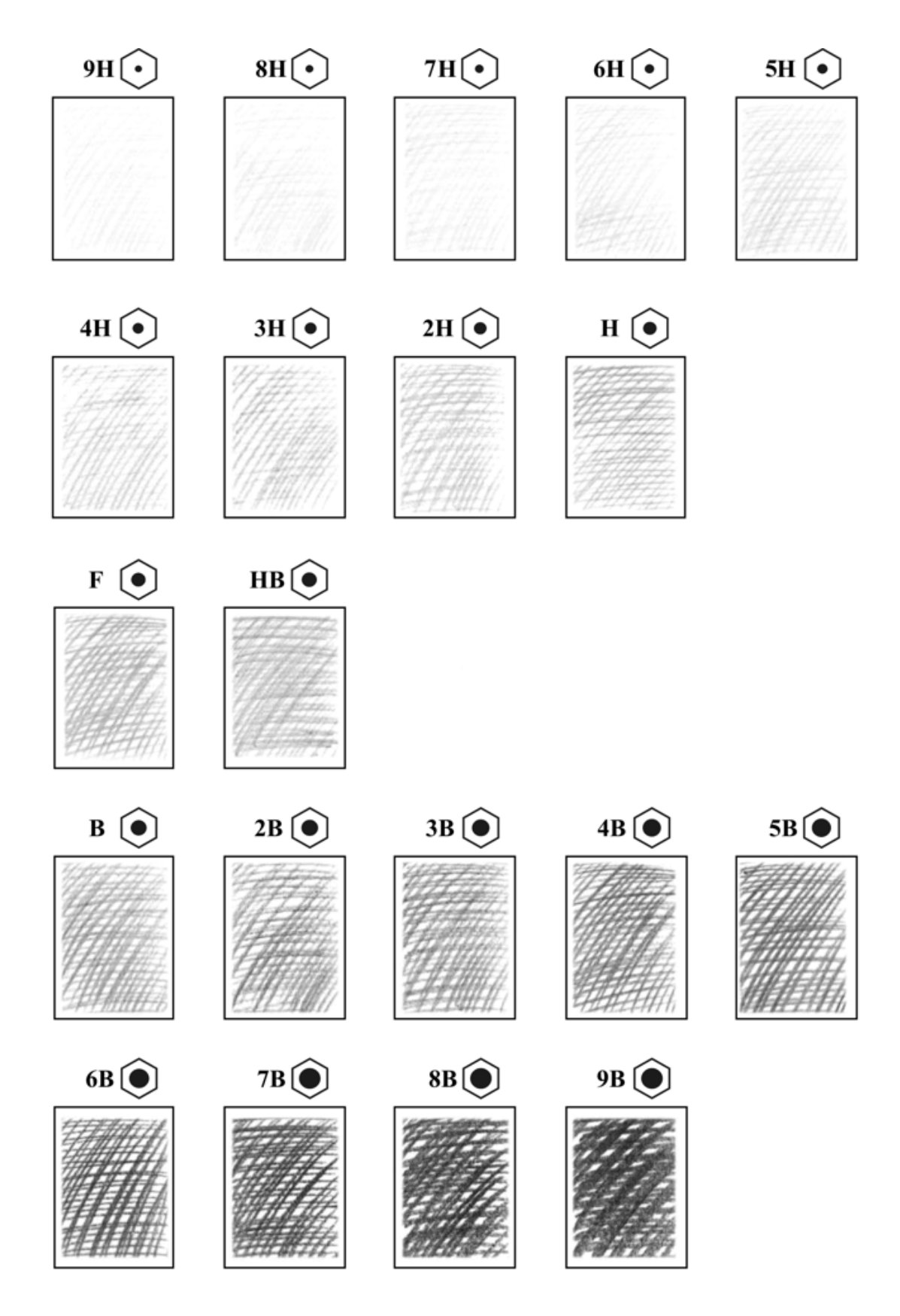

**Fig. 3 – Variações de espessura e tom dos lápis de grafite.**

Copyright de todos artigos, textos, desenhos e lições. A reprodução parcial ou total deste ebook só é permitida através de autorização por escrito de Mateus Machado / E-mail: mateus vga@hotmail.com Visite o site: http://www.desenhoonline.com / E-mail: desenhoonline@gmail.com

# desenhoonline.com

Cada um destes lápis produzem tons diferentes, os mais moles como o da graduação "B" possibilitam-nos chegar num tom escuro rapidamente. É sobre esta última série que vamos comentar nesta aula, afinal é com ela que vamos sombrear em diferentes tons de cinza.

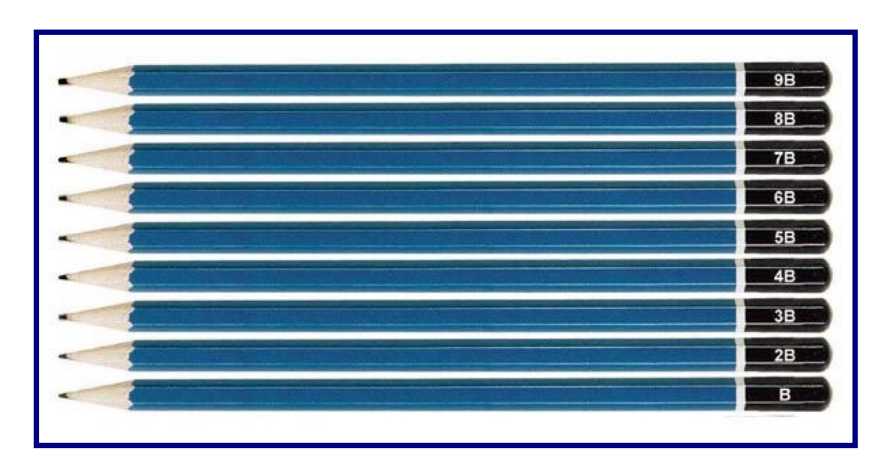

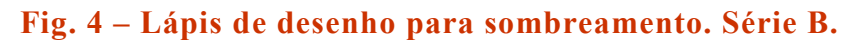

#### **2. COMO MANCHAR ÁREAS**

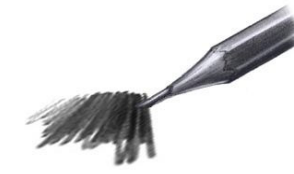

Pegue uma outra folha e desbaste o lápis mantendo um ãngulo de 45º em relação ao papel. Isto vai nivelar a ponta do grafite. Durante o preenchimento evite girar o lápis, isto evita marcas no preenchimento.

$$
\begin{array}{c}\n\frac{1}{2} & \frac{1}{2} \\
\frac{1}{2} & \frac{1}{2} \\
\frac{1}{2} & \frac{1}{2} \\
\frac{1}{2} & \frac{1}{2} \\
\frac{1}{2} & \frac{1}{2} \\
\frac{1}{2} & \frac{1}{2} \\
\frac{1}{2} & \frac{1}{2} \\
\frac{1}{2} & \frac{1}{2} \\
\frac{1}{2} & \frac{1}{2} \\
\frac{1}{2} & \frac{1}{2} \\
\frac{1}{2} & \frac{1}{2} \\
\frac{1}{2} & \frac{1}{2} \\
\frac{1}{2} & \frac{1}{2} \\
\frac{1}{2} & \frac{1}{2} \\
\frac{1}{2} & \frac{1}{2} \\
\frac{1}{2} & \frac{1}{2} \\
\frac{1}{2} & \frac{1}{2} \\
\frac{1}{2} & \frac{1}{2} \\
\frac{1}{2} & \frac{1}{2} \\
\frac{1}{2} & \frac{1}{2} \\
\frac{1}{2} & \frac{1}{2} \\
\frac{1}{2} & \frac{1}{2} \\
\frac{1}{2} & \frac{1}{2} \\
\frac{1}{2} & \frac{1}{2} \\
\frac{1}{2} & \frac{1}{2} \\
\frac{1}{2} & \frac{1}{2} \\
\frac{1}{2} & \frac{1}{2} \\
\frac{1}{2} & \frac{1}{2} \\
\frac{1}{2} & \frac{1}{2} \\
\frac{1}{2} & \frac{1}{2} \\
\frac{1}{2} & \frac{1}{2} \\
\frac{1}{2} & \frac{1}{2} \\
\frac{1}{2} & \frac{1}{2} \\
\frac{1}{2} & \frac{1}{2} \\
\frac{1}{2} & \frac{1}{2} \\
\frac{1}{2} & \frac{1}{2} \\
\frac{1}{2} & \frac{1}{2} \\
\frac{1}{2} & \frac{1}{2} \\
\frac{1}{2} & \frac{1}{2} \\
\frac{1}{2} & \frac{1}{2} \\
\frac{1}{2} & \frac{1}{2} \\
\frac{1}{2} & \frac{1}{2} \\
\frac{1}{2} & \frac{1}{2} \\
\frac{1}{2} & \frac{1}{2} \\
\frac{1}{2} & \frac{1}{2} \\
\frac{1}{2} & \frac{1}{2} \\
\frac{1}{2} & \frac{1}{2} \\
$$

Para preencher uma área mantendo um mesmo tom e uniformidade é necessário realizar sucessivas manchas na horizontal como esta, da esquerda para a direita. Se for canhoto vá da direita para a esquerda. Cada mancha é uma sequencia de ziguezagues. Lembre-se que é a pressão do lápis que define o tom.

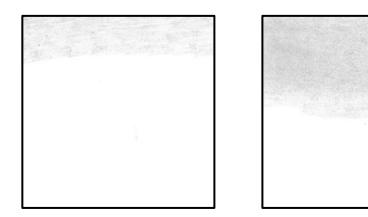

Fáça várias manchas e vá aumentando a mancha. Veja que no terceiro quadro, após chegar no meio do preenchimento ele ficou com uma tonalidade mais forte e suave, isso aconteceu porque aqui foi usado uma técnica de "esfumato", foi freccionado o dedo sobre a mancha.

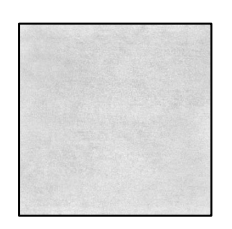

Depois de completar a mancha, foi esfumada a área restante.

É melhor deixar para esfumar toda área só depois de manchar completamente a mesma com o lápis.

Apesar da pressão do lápis determinar o tom que você vai sombrear, existe ainda um fator que interfere e que é bom lembrar, a graduação; se você quiser chegar num tom escuro mais rapidamente, deve optar por lápis mais moles, como o "6B" e o "9B", o uso destes últimos dependem ainda do efeito que você deseja realizar. Veja por exemplo na figura 6 o efeito que uma graduação diferente pode causar.

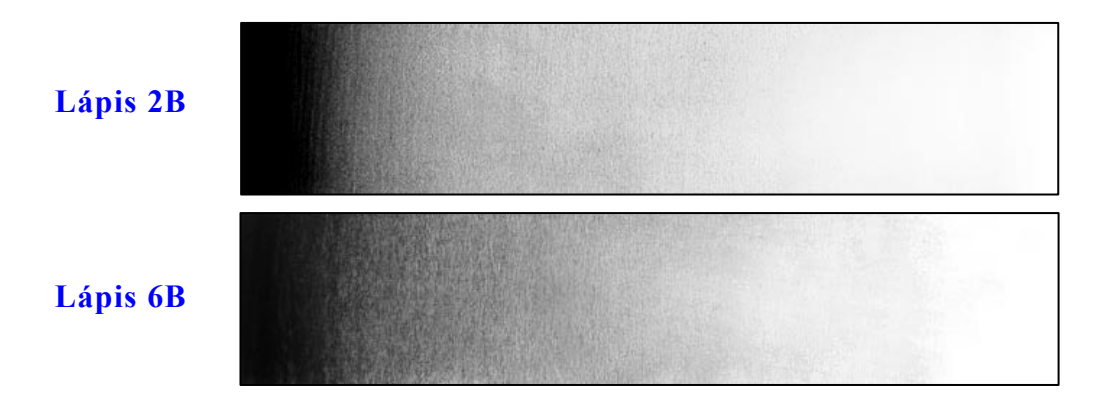

**Fig. 6 – Diferença de preenchimento entre lápis moles e duros.**

Preenchimento com lápis muito moles como o "6B" são mais "grosseiros" e apresentam impurezas no sombreamento. Na figura anterior dá para perceber que no caso do "2B" o sombreamento está mais puro e suave; é claro que a escolha depende do efeito que você quer causar.

Em alguns casos o 6B torna-se mais adequado, como por exemplo, um efeito de textura de pele. Há poros de peles que apresentam mais irregularidades, parecendo muito com o efeito do 6B. Isto ainda depende de muitos outros fatores.

Para desenhos realistas é importante ter estes conhecimentos básicos.

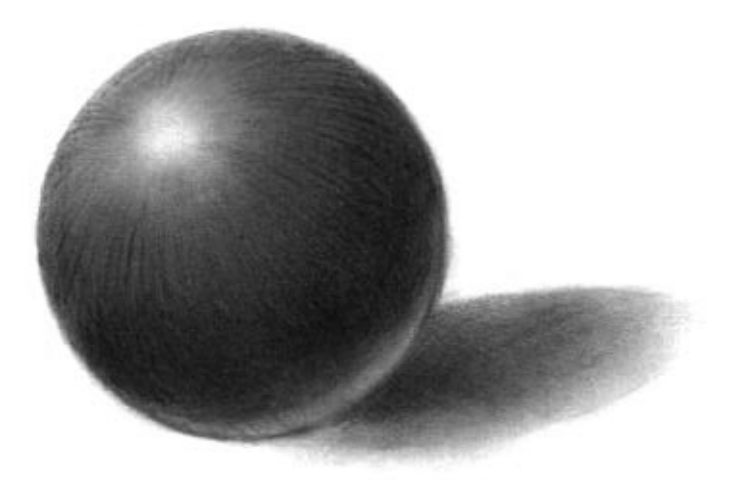

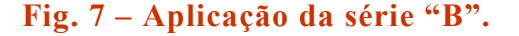

### **2. EXERCÍCIOS**

1) Desenhe em uma folha a parte 10 quadrados de 4 cm como os quadrados em branco do exemplo abaixo e reproduza as seguintes tonalidades de cinza ao lado correspondentes. Não se esqueça de aplicar as dicas do tópico dois. Use o lápis **2B** para os da esquerda e o **6B** para os da direita.

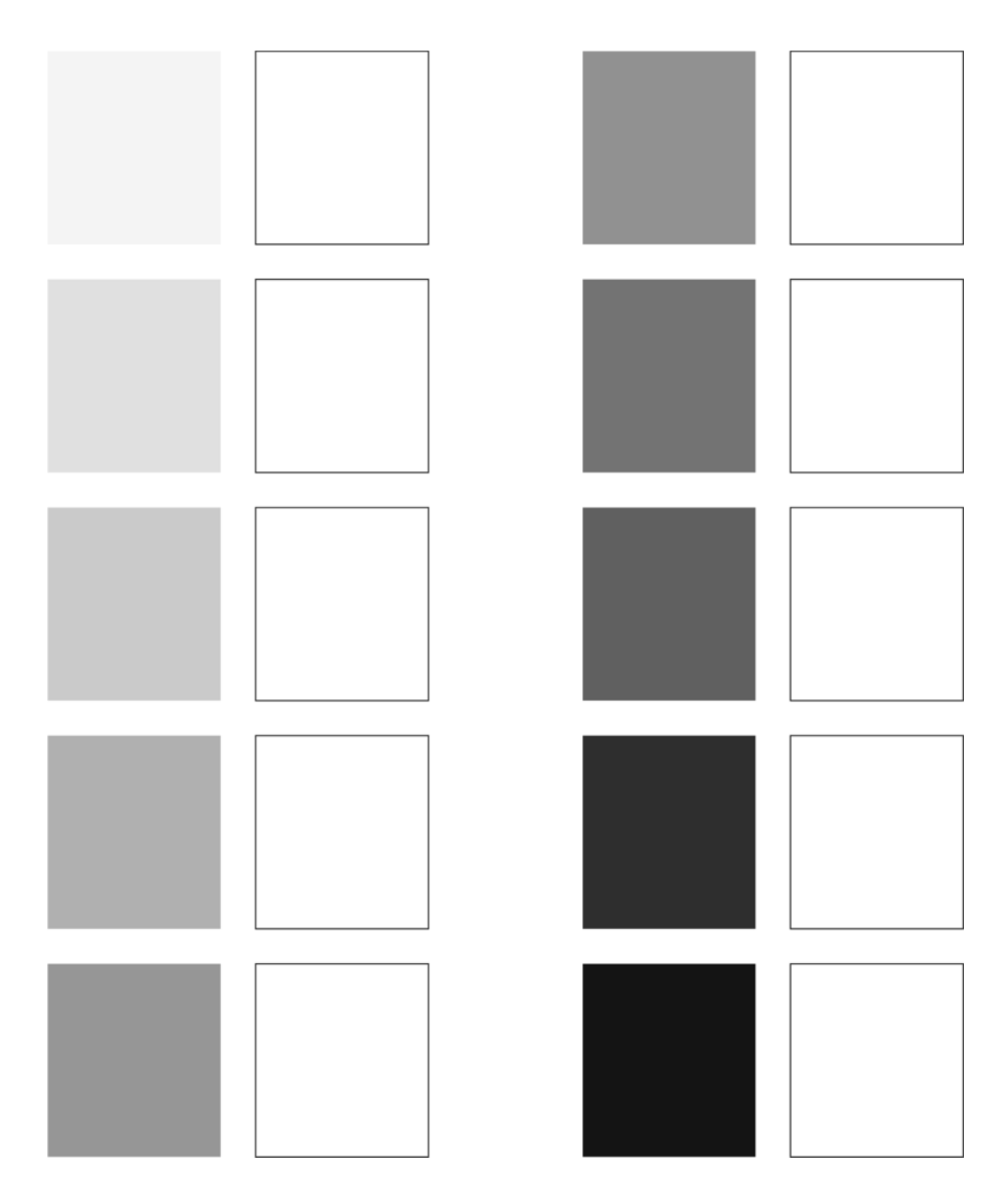

#### **Fig. 8 – Tons de cinza.**

Copyright de todos artigos, textos, desenhos e lições. A reprodução parcial ou total deste ebook só é permitida através de autorização por escrito de Mateus Machado / E-mail: mateus vga@hotmail.com Visite o site: http://www.desenhoonline.com / E-mail: desenhoonline@gmail.com

1) Faça estes desenhos em uma outra folha a parte e preencha-os nas respectivas tonalidades. Use o lápis HB para contorno e o **2B** para sombreamento.

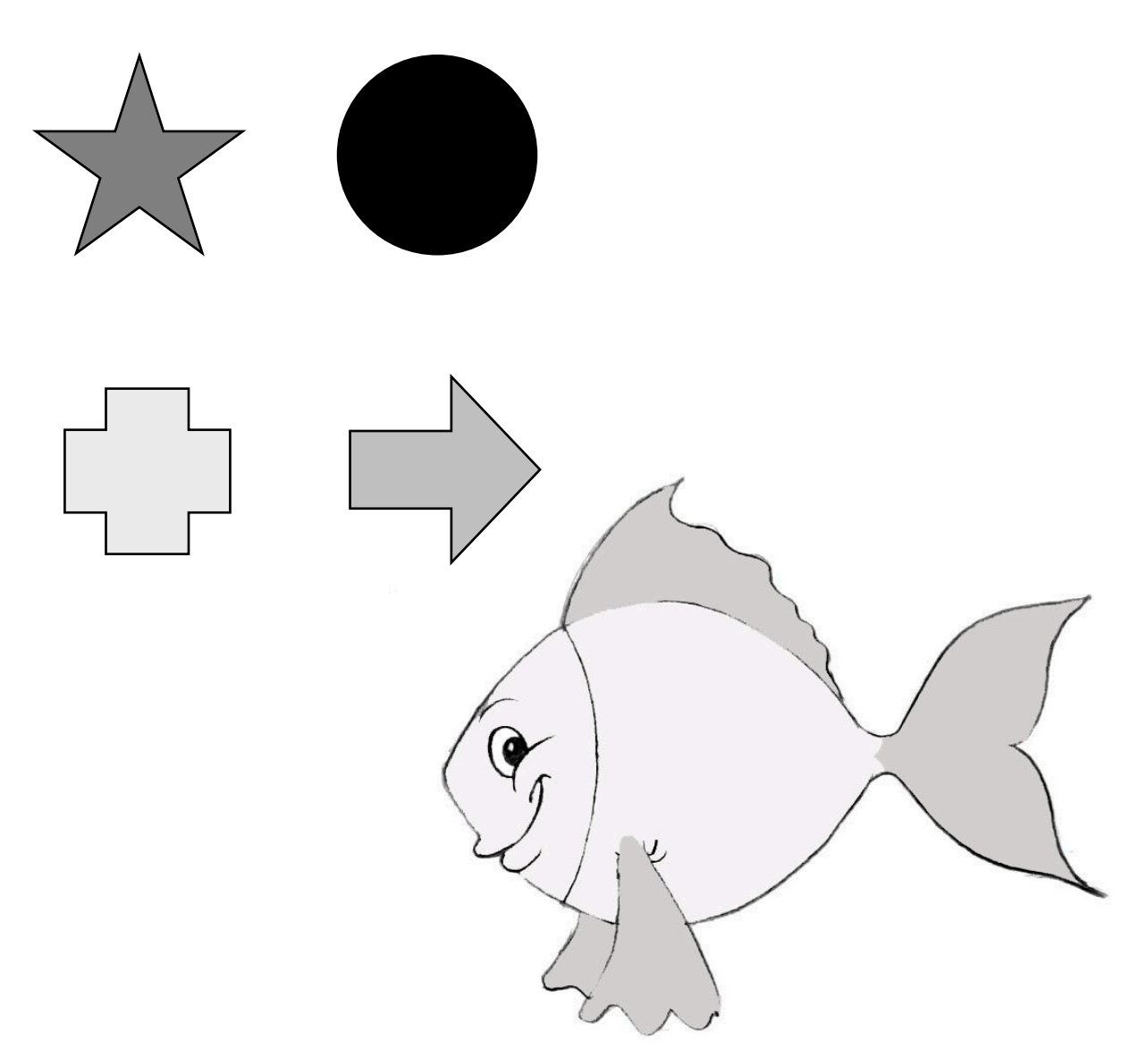

**Fig. 9 – Desenho e figuras para desenhar e preencher.**

## Não perca as próximas aulas!